## **IGMP Snooping Groups**

Apr 2024

When using IGMP snooping, it can be very useful to see what is happening on the switch. In this example, we can look at a Cisco switch being used in an nCompass Controlled Aquila Live system. It does not matter that we are using nCC, this will look the same on just a Controller based solution also.

Please bear in mind that this system is 1+1 Encoding Live and 1+1 Multiplexers that are using:

- 1. Statistical Multiplexing
- 2. Services Synchronisation
- 3. Dual Output Prevention

This is important to know because we can see the multcasts for each of these processes.

## **IGMP Snooping Groups**

Once you have logged in to your switch (in this example I am using a Cisco switch) you can issue this command from the top level (no need to go in to the configuration mode).

show ip igmp snooping groups

 $\pmb{\times}$ 

The VLAN column is which VLAN each of the interfaces is in.

VLAN 100 - Management (the management interfaces of each server are teamed)

VLAN 250 - Primary EL output and Mux input

VLAN 300 - Secondary EL output and Mux input

VLAN 400 - Mux output VLAN

We can pick out of the list certain Multicast Groups and their function:

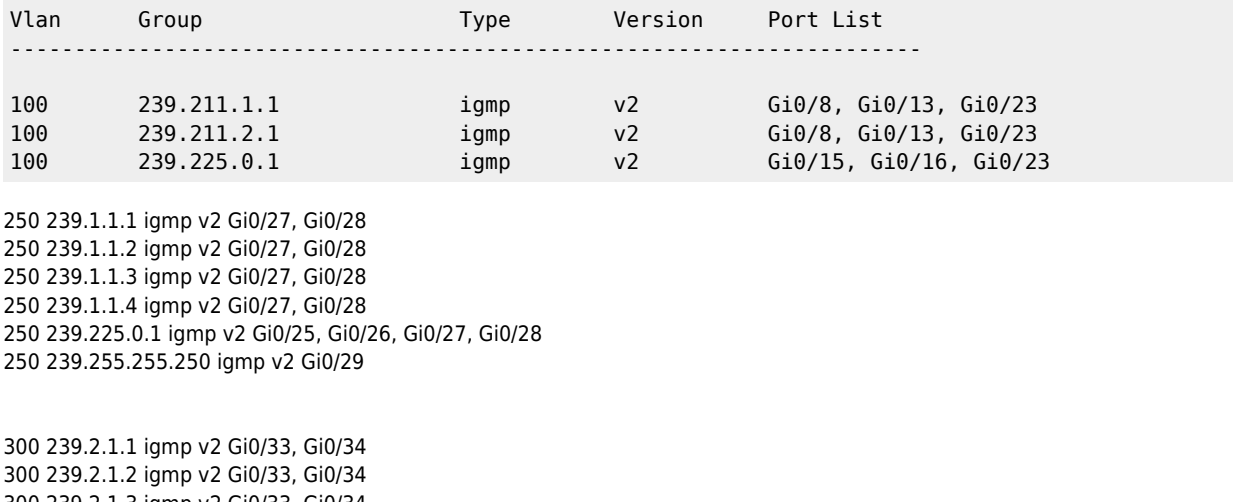

300 239.2.1.3 igmp v2 Gi0/33, Gi0/34 300 239.2.1.4 igmp v2 Gi0/33, Gi0/34 300 239.225.0.1 igmp v2 Gi0/31, Gi0/32, Gi0/33, Gi0/34

400 239.0.0.200 igmp v2 Gi0/37, Gi0/38

From:

<http://cameraangle.co.uk/> - **WalkerWiki - wiki.alanwalker.uk**

Permanent link: **[http://cameraangle.co.uk/doku.php?id=igmp\\_snooping\\_groups&rev=1713973177](http://cameraangle.co.uk/doku.php?id=igmp_snooping_groups&rev=1713973177)**

Last update: **2024/04/24 16:39**

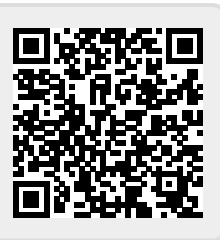